# **PRÉREQUIS**

Il est impératif que les prérequis réseaux soient respectés. Digitick ne peut être tenu responsable d'un mauvais fonctionnement en cas de non respect de ces prérequis (débit insuffisant, filtrage via un pare-feu, etc.).

Les prérequis sont disponibles via le lien suivant :

**[http://www.support-digitick.com/download/](http://www.support-digitick.com/download) >**

Afin de retourner le matériel, vous trouverez dans votre colis une ou plusieurs étiquette(s) de retour Chronopost. Pour éviter toute confusion avec l'envoi initial, veuillez décoller toute étiquette présentant un code-barres. Les instructions de retour se trouvent dans votre colis sont fournies avec cette(ces) étiquette(s).

### *Retard de restitution :*

**!**

*Nous vous rappelons que chaque jour de retard pourra faire l'objet d'une facturation supplémentaire à hauteur du tarif journalier mentionné sur le devis de location initial.*

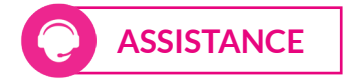

**Une astreinte technique est disponible 7j/7, hors heures de bureau, au 04 91 05 66 71.**

- du lundi au jeudi : 9h-9h30 / 18h30-23h
- vendredi : 9h-9h30 / 17h30-23h
- samedi et dimanche : 9h-23h

Pour toute demande durant les heures de bureau, merci de contacter votre chargé de compte par téléphone, mail ou via notre portail client.

# **MATÉRIELS INCLUS**

## **Le PDA est fourni avec les accessoires suivants :**

- 1 socle de chargement
- 1 câble d'alimentation
- 1 câble série et 1 adaptateur USB-série
- 1 batterie (déjà installée dans le PDA)

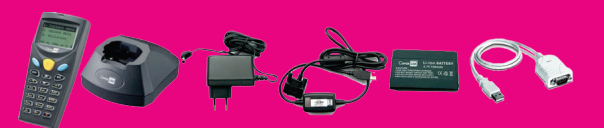

*Le PDA ne peut se connecter et être reconnu par Windows si le socle n'est pas alimenté électriquement. Pour vérifier que le socle est correctement alimenté, posez le PDA sur son socle. Le*  **RETOUR** *rétroéclairage s'active quelques secondes.* 

## DIGITICK SA

**au capital de 290 482,40 € RCS 453 942 948 - APE 620 1Z TVA FR72453942948**

**Siège social :** 12, rue de Penthièvre 75008 Paris **Bureaux Marseille :** Le Silo, 35 Quai du Lazaret 13002 Marseille **tél. :** (+33)1 44 88 60 08 - **fax :** (+33)1 40 13 71 35 **e-mail :** info@digitick.com http://www.digitick.net - http://www.digitick.com

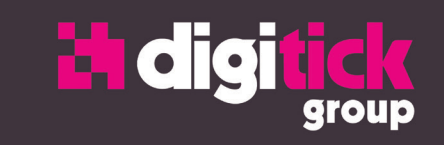

# DIGISYNC GUIDE D'UTILISATION MAC OS

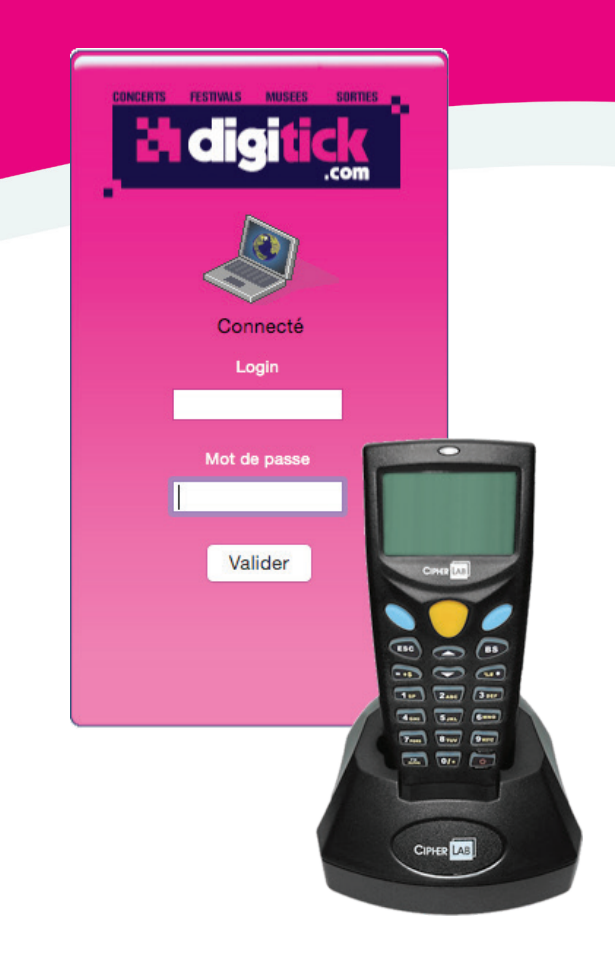

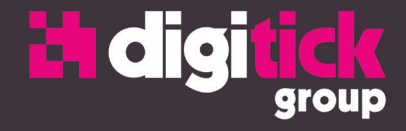

*Rappel : vous devez obligatoirement être administrateur de votre Mac afin de pouvoir procéder aux différentes installations. Le mot de passe administrateur vous sera demandé lors de de ces mêmes installations.p*

## **TÉLÉCHARGEMENT**

### Rendez-vous sur le site :

http://www.support-digitick.com/download dans la rubrique « Contrôle » (icône avec le code-barre), puis sur « PDA non wifi ».

Pour télécharger, cliquez sur « DigiSync Mac OS ». Une fois le téléchargement terminé, double cliquez sur « mac\_digisync.dmg ».

Copiez l'application « digiSync » dans votre dossier application. Procédez ensuite à l'installation du pilote correspondant à la version de votre Mac en double cliquant dessus. L'installation du pilote nécessite un redémarrage de votre Mac.

Afin de vérifier que le pilote se soit correctement installé, allez dans les « Préférences Système… », rubrique Réseau. Une nouvelle interface nommée « USB-Serial Controller D » apparait. Il n'y a pas de réglages à effectuer.

Raccordez le socle à une alimentation électrique et raccordez le socle à un port USB.

#### *Connaitre la version de son Mac*

*Cliquez sur le menu , en haut à gauche de votre écran et sélectionnez « À propos de ce Mac ». Sur la fenêtre s'affichant, vous verrez indiqué le nom de votre version de Mac OS (Lion, El Capitan, Sierra…) et juste en dessous le numéro de version (par exemple 10.11.3).*

# **CÂBLE MAC**

Le câble utilisé pour la version Mac de digisync est constitué de deux parties :

• un câble noir se connectant au socle et disposant d'une prise avec broches (série) ;

• un câble blanc disposant d'une prise avec broches femelles se terminant en USB.

Si vous ne disposez que d'un seul et unique câble reliant le socle à un port USB, vous ne pourrez utiliser votre PDA que sur un PC Windows.

# 1 INSTALLER **AUGURE 2 UTILISER AUGURE 3 LE PDA**

# **ALLUMER / ÉTEINDRE LE PDA**

Appuyez sur le bouton de démarrage quelques secondes pour allumer ou éteindre le PDA.p

#### **CHARGER LES BILLETS DANS LE PDA** ₩

### • Allumez le PDA ;

• Lancez le logiciel DigiSync et connectez vous grâce à vos identifiants ;

- Sélectionnez le port COM dans le menu déroulant ;
- Cliquez sur « Évènements » ;
- Sélectionnez l'événement voulu ainsi que la représentation souhaitée et appuyer sur OK ;
- Sélectionnez le menu « Mise à jour » (bouton bleu de droite pour valider) ;

• Placez le PDA sur le socle pour que le chargement s'effectue. Attention, vous disposez de 90 secondes pour placer le PDA sur le socle une fois le menu Mise à jour sélectionné.

#### **THE DIRECT CONTRÔLER LES BILLETS**

Une fois les billets chargés dans le PDA, appuyer sur OK (bouton bleu de droite sur le PDA) et choisissez le menu « Lecture ». Le bouton jaune vous permet d'actionner le lecteur de codesbarres pour contrôler les billets.

Le bouton bleu situé à droite vous permet d'accéder à un sousmenu vous permettant de saisir manuellement un code-barre ou d'effectuer une recherche de billet par nom. Une fois le numéro de code-barre sélectionné ou le nom recherché, le billet s'affiche ; vous devrez valider avec le bouton jaune le billet (2 fois) pour valider son compostage (après un message de confirmation).

# **SYNTHÈSE DE COMPOSTAGE**

Une fois le contrôle d'accès terminé, afin de disposer de la synthèse de compostage des billets dans l'Admin et de les envoyer vers les serveurs Digitck, mettez le PDA sur « Mise à jour » et sélectionnez le bouton « Vidange ». Sélectionnez le menu « Mise à jour », posez le PDA sur son socle puis patientez quelques instants.

*Rappel : le PDA ne peut se connecter correctement à votre ordinateur si le socle n'est pas alimenté électriquement.*

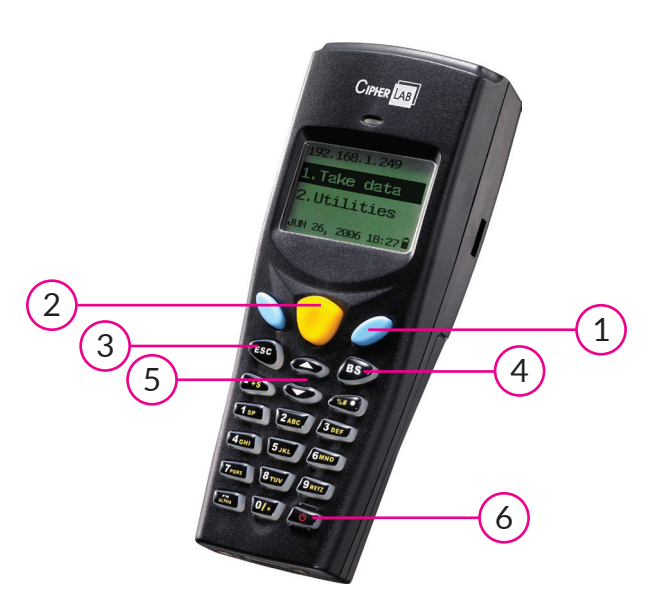

3 Touche « ESC » pour quitter ou annuler 6 Touche ON / OFF 2 Touche de lecture / scan du code-barre  $\overline{5}$  Touches de navigation des menus 1 Touche « Entrée » pour valider 4) Touche « Effacer »

Lors d'une recherche par code-barre, vous entrez directement les numéros à l'aide du clavier.

Lors d'une recherche par nom (listing), la recherche se décrémente au fur et à mesure de votre saisie qui s'affiche en haut à droite de l'écran du PDA.

Chaque touche correspond à plusieurs lettres ou caractères, il vous suffit d'appuyer le nombre de fois correspondant à la lettre voulue. Par exemple, pour écrire un C, appuyez trois fois sur la touche « 2 / ABC ».